# Ipad Video Resolution

Recognizing the exaggeration ways to get this books Ipad Video Resolution is additionally useful. You have remained in right site to start getting this info. get the Ipad Video Resolution link that we manage to pay for here and check out the link.

You could purchase guide lpad Video Resolution or acquire it as soon as feasible. You could quickly download this lpad Video Resolution after getting deal. So, behind you require the book swiftly, you can straight acquire it. Its therefore no question easy and suitably fats, isnt it? You have to favor to in this way of being

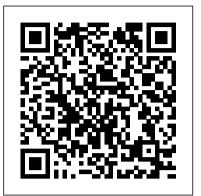

## **Record HD or 4K video with your** iPhone or iPad - Apple Support The 1024x768 resolution was also used

with the original iPad Mini. The iPad 2 and tags, see Organize files and the iPad Mini were the two best-selling iPad models, which makes this resolution still one of the most popular configurations.. All modern iPads have gone to the Retina Display at various resolutions based on their screen size. iPads screen. With 2048x1536 Resolution View files and folders in Files on iPad - Apple <u>Support</u>

### iPad - Compare Models - Apple

iPad Screen Resolution (1st Gen) iPad 1 was released on April 3 in the year 2010 by Steve Jobs himself, and it was received videos on your ... as a brilliant device right from the presentation. This was further proved by iPad's sales, that hit the roof with over 300,000 sold in first 24 hours.

What is Your iPad's Screen Resolution - lifewire.com

You cannot see the display resolution values in the Settings of your iPhone or iPad.

What is my iPhone's or iPad's screen resolution? 3 ways to

display. Liquid Retina display. 12.9-inch (diagonal) LEDbacklit Multi?Touch display with IPS technology. 2732-by-2048-pixel resolution at 264 pixels per inch (ppi) ProMotion technology. Wide color display (P3) True Tone display. Fingerprint-resistant oleophobic coating. How to record the screen on your iPhone, iPad, or iPod ... Use the Settings app to select a video format and frame rate: Open the Settings app. Tap Camera, then tap Record Video. Select from the list of video formats and frame rates that your iPhone or iPad

#### supports.

#### How To Check Video Resolution on the iPhone For Any Videos

iPad Video Format Supported (Straight from Apple) H.264 video up to 4K, 30 frames per second, High Profile level 4.2 with AAC?LC audio up to 160 Kbps, 48kHz, stereo audio...

## How to record video with your

<u>iPhone or iPad | iMore</u>

For information about marking folders as favorites or adding folders in Files on iPad. Change how files and folders are sorted From an open location or folder, drag down from the center of the screen, then tap Name, Date, Size, Kind, or Tags at the top of the

The Complete Guide to iPad Video Format - iPadinTouch Go to Settings > Camera, tap either Record Video or Record Slow-/ Photo File Size on iPhone | iOS mo, and select your preferred resolution from the listed options. Change the video resolution to make room for more

Video resolution & aspect ratios -Computer - YouTube Help

Newer iPhones and iPads are able to record slo-mo video at either 1080p at 120 fps or 720p at 240 fps. Keep in mind that you will need more light if you choose to have more frames.

iPad Video Recording - How to Change Resolution - Solve ... Go to Settings > Control Center > Customize Controls, then tap next to Screen Recording. Swipe up from the bottom edge of any screen. On iPhone X or later or iPad with iOS 12 or later, or iPadOS, swipe down from the upper-right corner of the screen. Press deeply on and tap Microphone. Ipad Video Resolution 2160p or 4K: This is ultra HD and works well on large screens, but takes up a lot of memory on your device. Take videos with your iPad camera - Apple Support Video content was a repeated 2?hour 23?minute movie purchased from the iTunes

Store. Audio content was a playlist of 358 unique audio tracks purchased from the iTunes ...

iOS Screen Recording Resolutions Explained! Why Do I get Black Bars and Spaces on iPhone Recordings? DPI and Resolution For Procreate What is DPI and What Resolution Should I Use? The 7 Best Netflix Tablets For Watching Movies Fix 4K Youtube on iPhone \u0026 iPad iOS 14 / iPadOS 14 - Tutorial on an iPad No Jailbreak | English OBS Base (Canvas) Resolution EXPLAINED - What should you choose? Why do I use 720p? How to Transfer Movies from Computer to iPad | (Stupidly) EASY Increase apparent iPad screen resolution Why You STILL Can't Watch 4K YouTube on Apple Video Aspect Ratio Explained - How **Different Aspect Ratios Affect** Your Video Style How to Find Video 13 How To Transfer Photos and 4K Video from Sony Cameras To iPhone \u0026 iPad | (JPG, Raw, XAVC, iOS) New iPad Air (2020) review iPad Air 4 Review: The Student Experience! Why Your Lines Look Bad In Procreate - And it's Not What You Think (Procreate Tips) the new iPad Air is IMPRESSIVE Top Features of the 2020 iPad Air 4!! iPad Air 4 Review - Two Weeks Later! We Edited This Video on an iPad Pro! Future of iPhone: Apple's Next Ten Years The Evil Cult of Apple Full Screen Video for Apple iPad (all 4:3 models) • No Black Bars • Classic Aspect Ratio • 4K 2160p NEW iPad Air with TouchID! How to use iPad Air 4 + Tips/Tricks! I tried to edit an ENTIRE video on iPad Pro... What canvas size/resolution should you paint at? -Beginner artist tips How To Quickly Adjust Screen Resolution on Your ChromebookiPad Pro 2020 CAMERA TEST HOW TO change video resolution in iPAD How to Make 16:9 Videos for YouTube using iPad Screen recording! The BEST FREE video converter for iPhone, iPad and MacBook Video resolution & aspect ratios. YouTube displays videos with different aspect ratios based on the platform and video format. The YouTube video player automatically adapts to the size of each individual video. How your video will display. The standard aspect ratio for YouTube on a computer is 16:9. If your video has a different aspect ratio ... iPad Screen Resolution - Display Size Information of All ... Take videos with your iPad camera Record a video. Choose Video mode. Tap the Record button or press either volume button to start recording. Pinch the... Use quick toggles to change video resolution Video content was a repeated and frame rate. In Video mode, you 2-hour 23-minute movie purchased can display quick toggles to change the...

iPad (7th generation) -

Technical Specifications iOS Screen Recording Resolutions Explained! Why Do I get Black Bars and Spaces on iPhone Recordings? DPI and <u>Resolution For Procreate | What</u> is DPI and What Resolution Should I Use? The 7 Best Netflix Tablets For Watching Movies Fix 4K Youtube on iPhone \u0026 iPad iOS 14 / iPadOS 14 - Tutorial on an iPad No Jailbreak | English OBS Base (Canvas) Resolution EXPLAINED -What should you choose? Why do I use 720p? How to Transfer Movies from Computer to iPad | (Stupidly) EASY Increase apparent iPad screen resolution Why You STILL Can't Watch 4K YouTube on Apple Video Aspect Ratio Explained How Different Aspect Ratios Affect Your Video Style How to Find Video / Photo File Size on iPhone | iOS 13 How To Transfer Photos and 4K Video from Sony Cameras To iPhone \u0026 iPad | (JPG, Raw, XAVC, iOS) New iPad Air (2020) review iPad Air 4 Review: The Student Experience! Why Your Lines Look Bad In Procreate -And it's Not What You Think (Procreate Tips) the new iPad Air is IMPRESSIVE Top Features of the 2020 iPad Air 4!! iPad Air 4 Review - Two Weeks Later! We Edited This Video on an iPad Pro! Future of iPhone: Apple's Next Ten Years The Evil Cult of Apple Full Screen Video for Apple iPad (all 4:3 models) • No Black Bars • Classic Aspect Ratio • 4K 2160p NEW iPad Air with TouchID! How to use iPad <u>Air 4 + Tips/Tricks!</u> I tried to edit an ENTIRE video on iPad Pro... What canvas size/resolution should you paint at? -Beginner artist tips

How To Quickly Adjust Screen Resolution on Your Chromebook iPad Pro 2020 CAMERA TEST HOW TO change video resolution in <u>iPAD</u> How to Make 16:9 Videos for YouTube using iPad Screen recording! The BEST FREE video converter for iPhone, iPad and MacBook

#### <u>iPad mini - Technical</u>

Specifications - Apple from the iTunes Store. Audio content was a playlist of 358 unique audio tracks purchased from the iTunes Store. Internet over Wi?Fi and cellular data network tests were conducted using dedicated web and mail servers, browsing snapshot versions of 20 popular web pages, and receiving

## <u>iPad Pro - Technical</u>

Specifications - Apple iPad Video Recording - How to Change Resolution Open the Settings app. Choose the Camera option at the left side of the screen. Select the Record Video option. Tap the video recording resolution that you want to use.

Compare resolution, size, weight, performance, battery life, and storage of iPad Pro, iPad Air, iPad, and iPad mini models.